# Industrial Automation

(Automação de Processos Industriais)

## **CAD/CAM** and **CNC**

http://users.isr.ist.utl.pt/~jag/courses/api1718/api1718.html

Prof. Paulo Jorge Oliveira, original slides Prof. José Gaspar, rev. 2017/2018

## Syllabus:

## Chap. 4 - GRAFCET (Sequential Function Chart) [1 weeks]

. . .

## Chap. 5 – CAD/CAM and CNC [1 week]

Methodology CAD/CAM. Types of CNC machines.

Interpolation for trajectory generation.

Integration in Flexible Fabrication Cells.

. .

## Chap. 6 – Discrete Event Systems [2 weeks]

## Some pointers to CAD/CAM and CNC

History: <a href="http://users.bergen.org/jdefalco/CNC/history.html">http://users.bergen.org/jdefalco/CNC/history.html</a>

Tutorial: <a href="http://users.bergen.org/jdefalco/CNC/index.html">http://users.bergen.org/jdefalco/CNC/index.html</a>

http://www-me.mit.edu/Lectures/MachineTools/outline.html

http://www.tarleton.edu/~gmollick/3503/lectures.htm

Editors (CAD): <a href="http://www.cncezpro.com/">http://www.cncezpro.com/</a>

http://www.cadstd.com/ http://www.turbocad.com/ http://www.deskam.com/ http://www.cadopia.com/

Bibliography: \* Computer Control of Manufacturing Systems, Yoram Koren,

McGraw Hill, 1986.

\* The CNC Workbook : An Introduction to Computer

Numerical Control by Frank Nanfarra, et al.

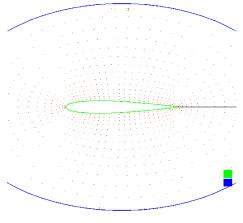

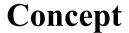

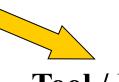

**Tool / Methodology** 

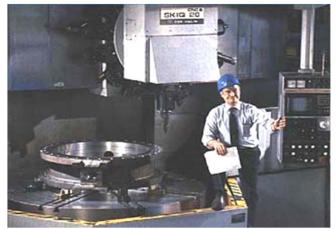

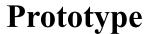

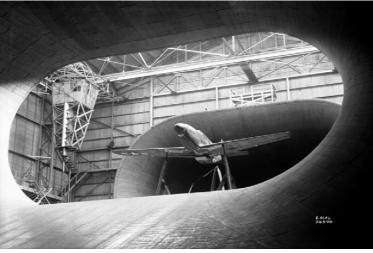

Nowadays, machines are almost perfect! the technological question is mostly about integration.

#### CAD/CAM and CNC at home!

http://daid.github.com/Cura/

Order in the internet, receive by mail and assemble yourself! http://www.ultimaker.com/

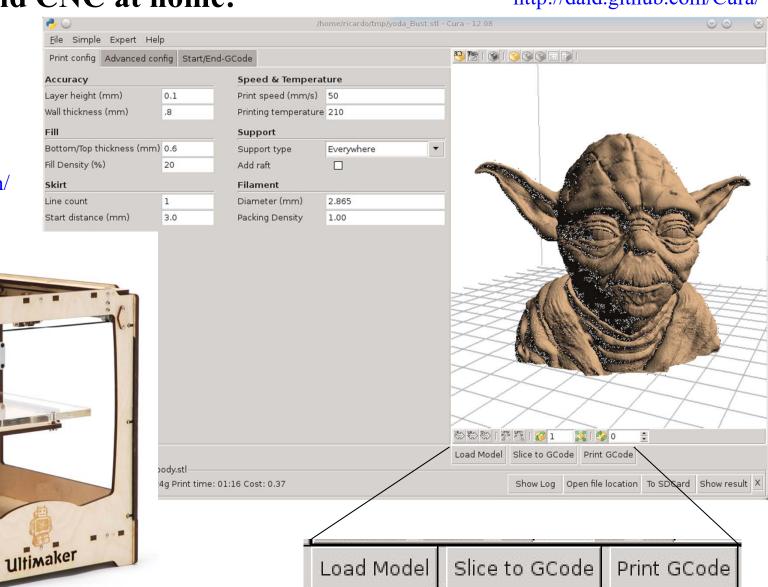

## Brief relevant history NC

1947 – US Air Force needs lead John *Parsons* to develop a machine able to produce parts described in 3D.

1949 – Contract with *Parsons Corporation* to implement to proposed method.

1952 – Demonstration at MIT of a working machine tool (NC), able to produce parts resorting to simultaneous interpolation on several axes.

1955 – First NC machine tools reach the market.

1957 - NC starts to be accepted as a solution in industrial applications, with first machines starting to produce.

197x – Profiting from the microprocessor invention appears the CNC.

#### Footnotes:

```
1939-1945 – Second World War, 1947-1991 – Cold war;
1946 – ENIAC first electronic general purpose computer
1968 – Bedford/GM PLC, 1975-1979 – GRAFCET
```

#### Evolution in brief

#### **CAD/CAM and CNC**

Modification of existing machine tools with **motion sensors** and **automatic advance** systems.

**Closed-loop** control systems for **axis control**.

Incorporation of the **computational advances** in the CNC machines.

Development of **high accuracy interpolation** algorithms to trajectory interpolation.

Resort to CAD systems to design parts and to manage the use of CNC machines.

## Industrial areas of application:

• Aerospace e.g. designing and testing wing and blade profiles

• Automobiles e.g. concept car design

• Moulds/Dies e.g. bottle caps, gears, hard shell luggage

• Electronics e.g. mounting components on PCBs

• Machinery e.g. iCub

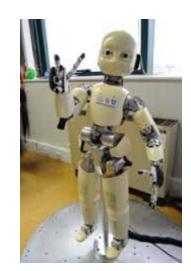

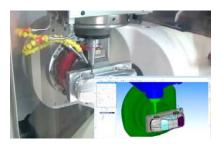

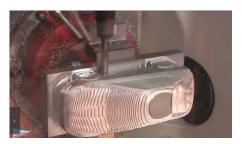

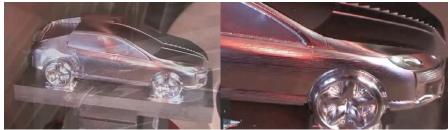

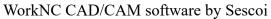

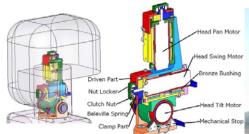

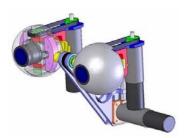

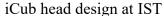

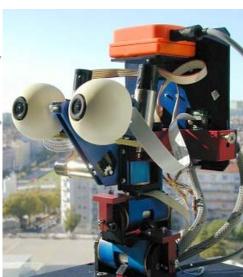

## CAD/CAM and CNC Methodology CAD/CAM

Use technical data from a *database* in the design and production stages. Information on parts, materials, tools, and machines are *integrated*.

CAD (Computer Aided Design)

Allows the design in a computer environment.

*Ideas* → *Design* 

CAM (Computer Aided Manufacturing)

To manage programs and production stages on a computer.

 $Design \rightarrow Product$ 

## CAD/CAM and CNC Methodology CAD/CAM

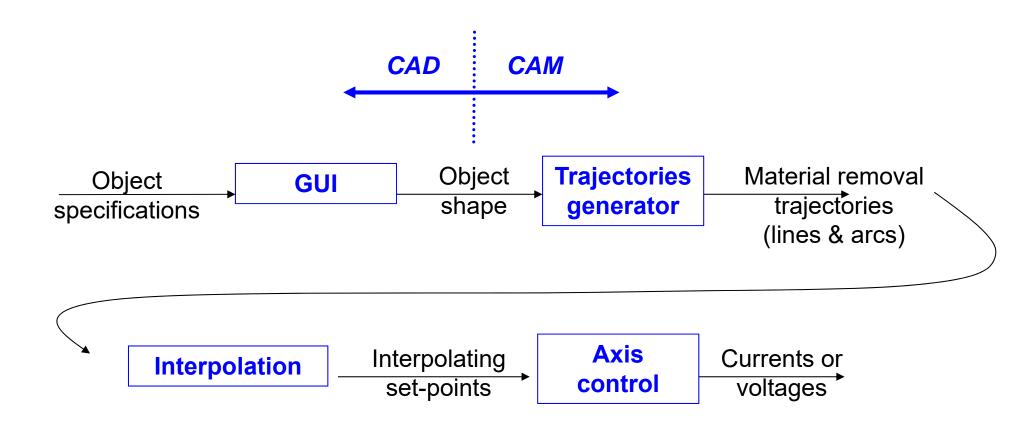

#### **Objectives**

- Increase accuracy, reliability, and ability to introduce changes/new designs
- Increase workload
- Reduce production costs
- Reduce waste due to errors and other human factors
- Carry out complex tasks (e.g. Simultaneous 3D interpolation)
- Increase precision of the produced parts.

#### **Advantages**

- Reduce the production/delivery time
- Reduce costs associated to parts and other auxiliary
- Reduce storage space
- Reduce time to start production
- Reduce machining time
- Reduce time to market (on the design/redesign and production).

#### Limitations

- High initial investment (30k€ to 1500k€)
- Specialized maintenance required
- Does not eliminate the human errors completely
- Requires more specialized **operators**
- Not so relevant the advantages on the production of small or very small series.

## CAD/CAM and CNC Tools

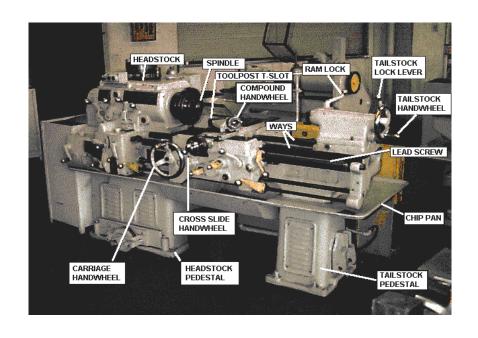

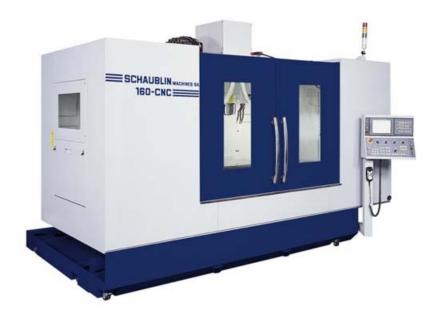

http://www.schaublinmachines.co.uk/machining-centres/160 CNC Fanuc.html

## CAD/CAM and CNC Tools:

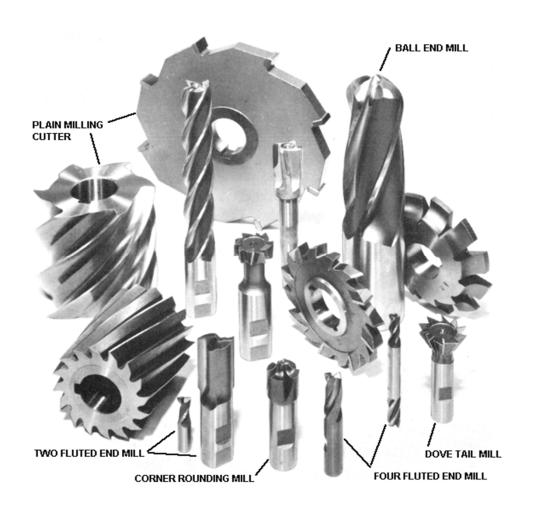

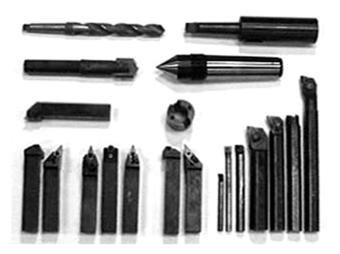

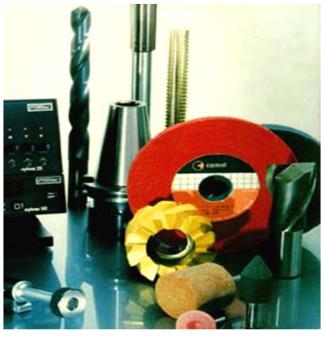

## CAD/CAM and CNC Tools:

Attention to the constraints on the materials used ...

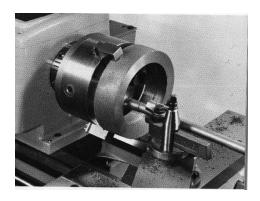

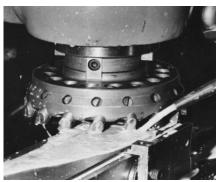

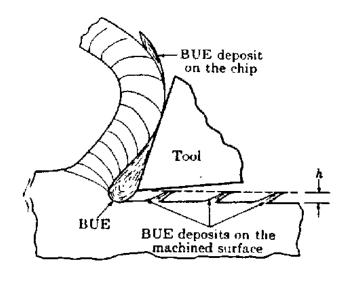

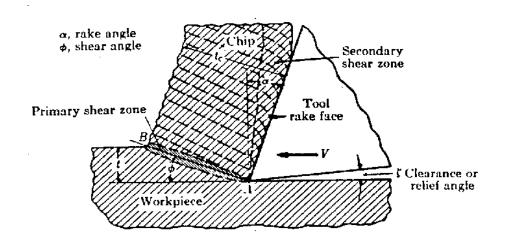

Speed of advance
 Speed of rotation
 Type of tool

**Tools:** 

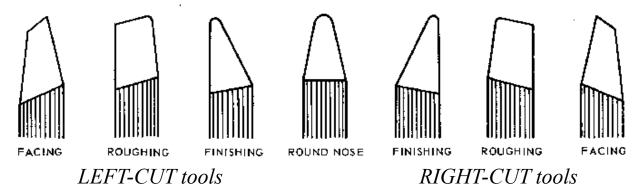

Specific tools to perform different operations.

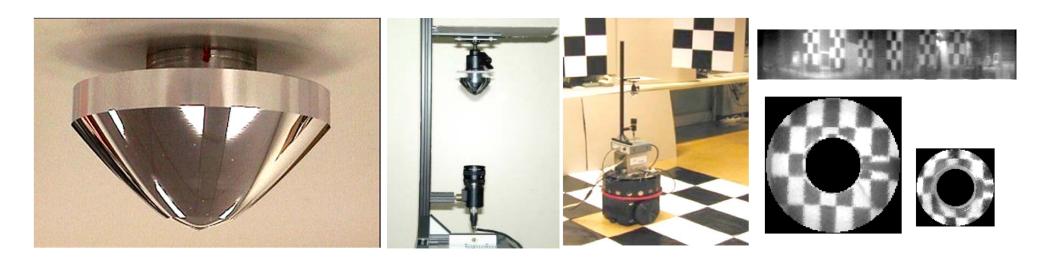

Micro-machined mirror, camera mounting, acquired images [IST/Portugal, USP/Brazil].

## Tools: impact on the quality of finishing (µm)

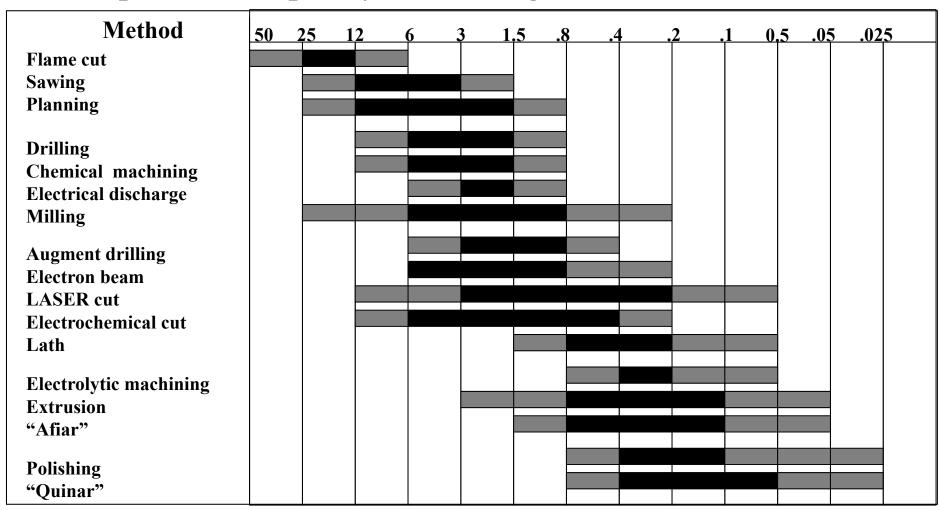

## **Evolution of tools performance:**

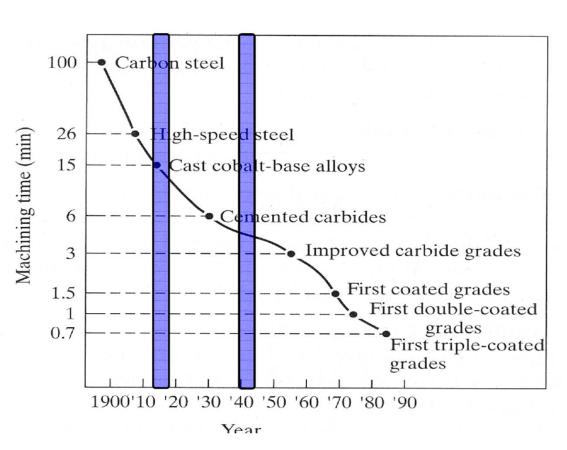

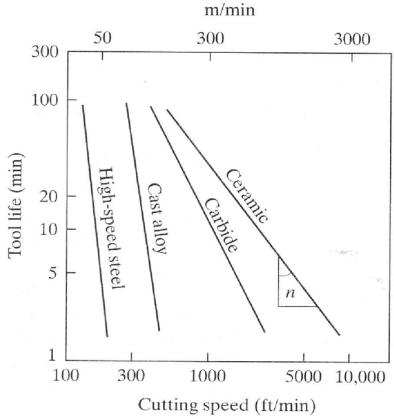

## **Tools: Energy Requirements**

Approximate Energy Requirements in Cutting Operations (at drive motor, corrected for 80% efficiency; multiply by 1.25 for dull tools).

| Material                | Specific energy                                      |                         |  |
|-------------------------|------------------------------------------------------|-------------------------|--|
|                         | $\mathbf{W} \cdot \mathbf{s}/\mathbf{m}\mathbf{m}^3$ | hp·min/in. <sup>3</sup> |  |
| Aluminum alloys         | 0.4-1.1                                              | 0.15-0.4                |  |
| Cast irons              | 1.6-5.5                                              | 0.6–2.0                 |  |
| Copper alloys           | 1.4–3.3                                              | 0.5 - 1.2               |  |
| High-temperature alloys | 3.3-8.5                                              | 1.2-3.1                 |  |
| Magnesium alloys        | 0.4-0.6                                              | 0.15-0.2                |  |
| Nickel alloys           | 4.9–6.8                                              | 1.8-2.5                 |  |
| Refractory alloys       | 3.8-9.6                                              | 1.1–3.5                 |  |
| Stainless steels        | 3.0-5.2                                              | 1.1–1.9                 |  |
| Steels                  | 2.7=9.3                                              | 1.0-3.4                 |  |

#### CAD/CAM and CNC Evolution of Numerical Control

• Numerical Control (NC)

Data on paper or received in serial port NC machine unable to perform computations Hardware interpolation

- Direct Numerical Control (DNC)

  Central computer control a number of machines DNC or CNC
- Computer Numerical control (CNC)

  A computer is on the core of each machine tool

  Computation and interpolation algorithms run on the machine
- Distributive numerical control
  Scheduling
  Quality control
  Remote monitoring

## CAD/CAM and CNC Numeric Control

#### Architecture of a NC system: 1 axis

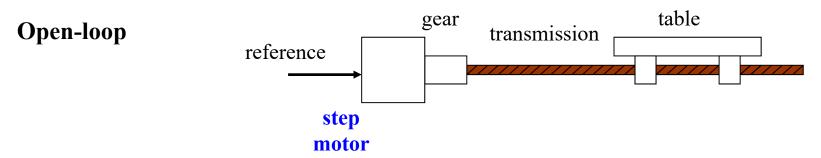

#### **Closed-loop**

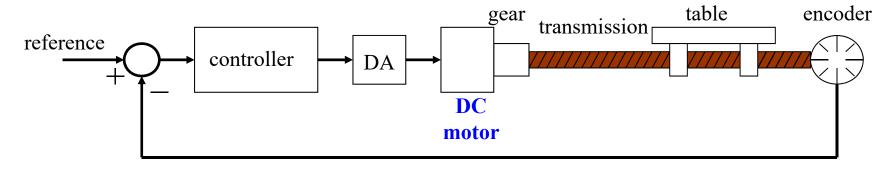

## CAD/CAM and CNC Numeric Control

## Architecture of a NC system: 3 axis

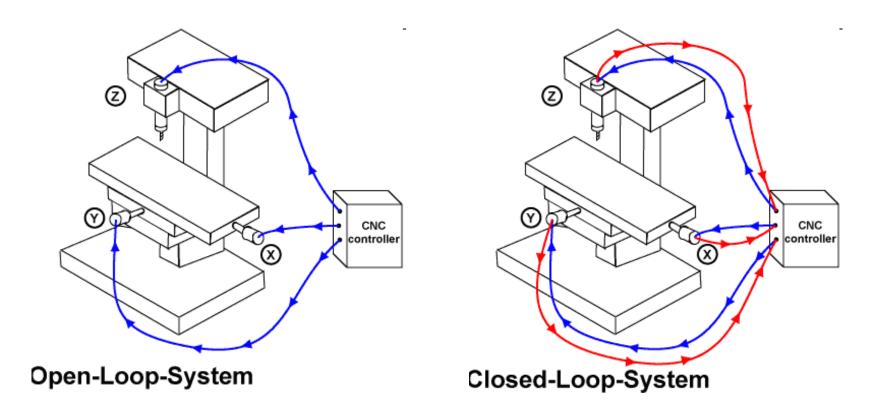

## CAD/CAM and CNC Numeric Control

#### Architecture of a NC system: 5 axis

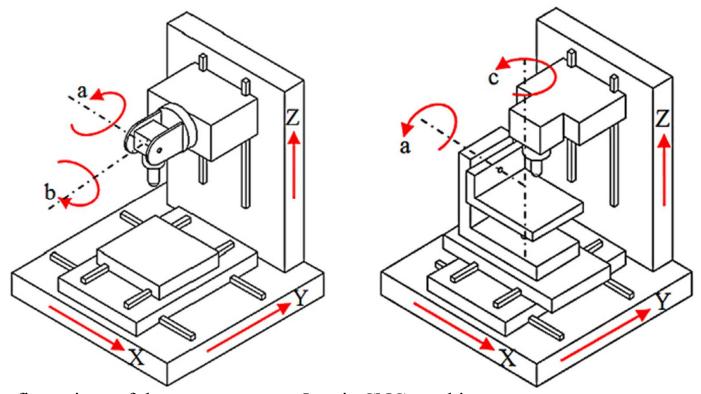

Standard configurations of the rotary axes on 5-axis CNC machines, an *orientable-spindle* machine (left) and *orientable-table* machine (right) [Faroukia'14].

[Faroukia'14] "Inverse kinematics for optimal tool orientation control in 5-axis CNC machining", Rida T. Faroukia, Chang Yong Hanb, Shiqiao Lia, Computer Aided Geometric Design, v31n1 pp13-26 2014

# **Interpolation Motivation**

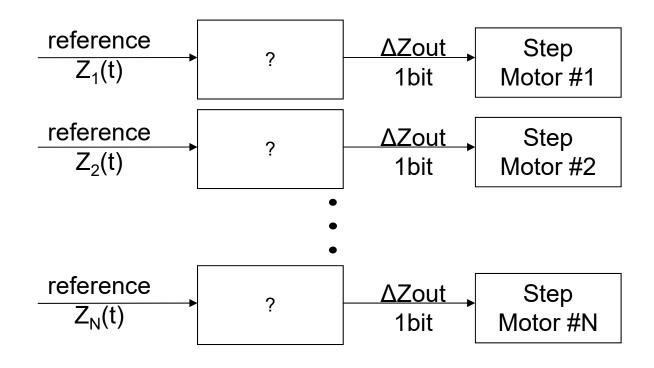

Note1: The references are usually very **simple**, e.g.  $Z_i(t)=a_it+b_i$ 

Note2: Step motors count steps, i.e. are numerical integrators hence we have to convert Z(t) to an incremental representation  $p_k$ 

## Interpolation: use incremental representation

Motivation from numerical integration

Area of a function

$$z(t) = \int_0^t p(\tau)d\tau \cong \sum_{i=1}^k p_i \Delta t$$

Introducing  $z_k$ , as the value of z at  $t=k\Delta t$ 

$$z_k = \sum_{i=1}^{k-1} p_i \Delta t + p_k \Delta t = z_{k-1} + \Delta z_k, \qquad \Delta z_k = p_k \Delta t \qquad \Longrightarrow \quad p_k = \Delta z_k / \Delta t$$

The integrator works at a rhythm of  $f=1/\Delta t$  and the function p is given app. by:

$$p_k = p_{k-1} \pm \Delta p_k$$

To be able to implement the integrator in registers with n bits, p must verify  $p_k < 2^n$ . In the following we will use  $p_k$  and  $\Delta p_k$  instead of  $z_k$  or z(t).

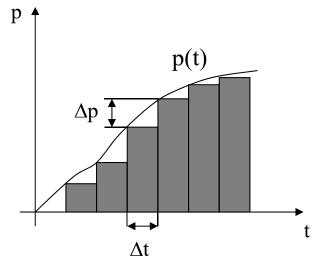

# Implementation of a Digital Differential Analyzer (DDA)

The p register input is 0,  $+1 = \Delta p$  or  $-1 = -\Delta p$ .

The q register stores the area integration value

$$q_k = q_{k-1} + p_k.$$

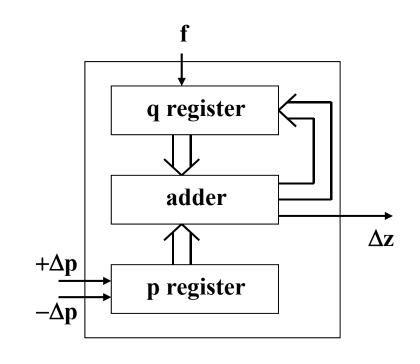

If the q register value exceeds (2<sup>n</sup>-1) an overflow occurs and  $\Delta z=1$ :

$$\Delta z_k = p_k / 2^n$$

Defining C=f/2<sup>n</sup>, and given that f=1/ $\Delta t$ , one has a scale factor from  $p_k$  to  $\Delta z_k$ :

$$\Delta z_k = p_k C \Delta t$$

## CAD/CAM and CNC **DDA for Linear Interpolation (1 axis):**

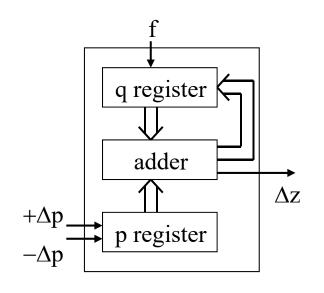

Example: let p=5,  $\Delta p=0$  and assume q is a 3 bits register

| Step   | q           | Δz  | $\Sigma \Delta z$ |
|--------|-------------|-----|-------------------|
| 1      | 5           |     | 0                 |
| 2      | 5<br>2<br>7 | 1   | 1                 |
| 3      | 7           |     | 1                 |
| 4      | 4           | 1   | 1<br>2<br>3<br>3  |
| 4<br>5 | 1           | 1   | 3                 |
| 6      | 6<br>3      |     | 3                 |
| 7      | 3           | 1   | 4                 |
| 8      | 0<br>5      | 1   | 4<br>5<br>5       |
| 9      | 5           |     | 5                 |
|        |             | ••• |                   |

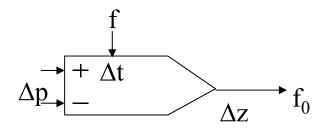

$$f_0 = \left(\frac{\Delta z}{\Delta t}\right)_k = Cp_k$$
, where  $C = \frac{f}{2^n}$ 

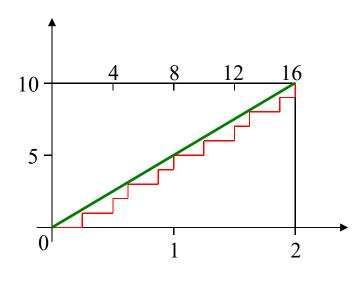

Page 26

## **DDA for Linear Interpolation (2 axis):**

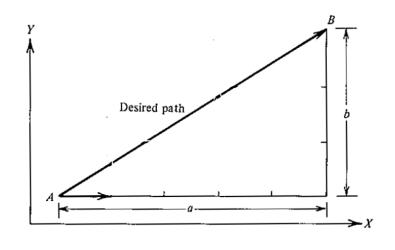

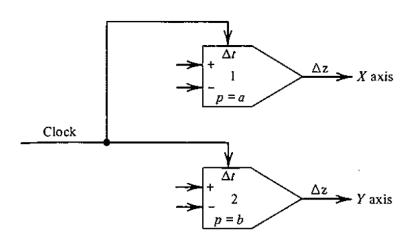

(a) Specifications

(b) DDA solution

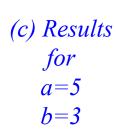

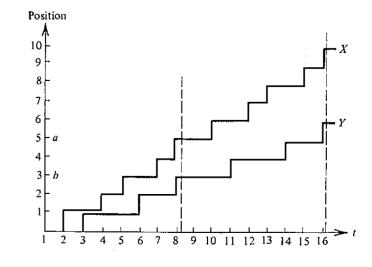

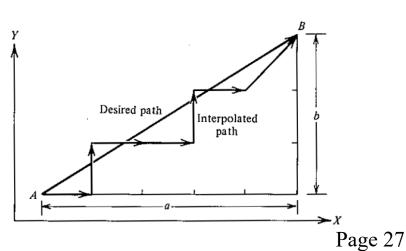

## CAD/CAM and CNC **Exponential Deceleration:**

Let 
$$p(t) = p_0 e^{-\alpha t} \implies dp = -\alpha p_0 e^{-\alpha t} dt$$
 and  $\frac{\Delta z}{\Delta t} = C p_k = C p_0 e^{-\alpha t}$ .

The differential of p(t) is approximately

$$-\Delta p = \alpha p_k \Delta t$$

Setting C= $\alpha$ , i.e. f= $2^{n}\alpha$ , one has

$$-\Delta p = \Delta z$$

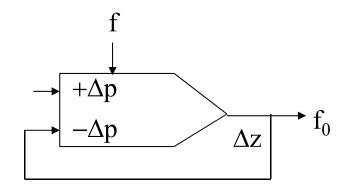

Example:  $p(t)=15e^{-t}$ 

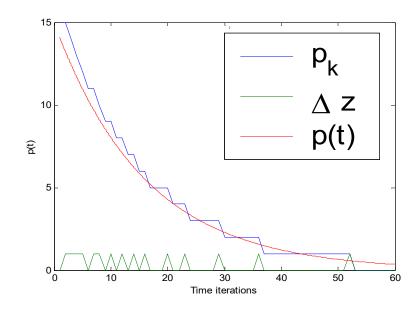

## CAD/CAM and CNC Circular Interpolation:

Let 
$$(X - R)^2 + Y^2 = R^2$$
 or  $X = R(1 - \cos(\omega t))$   
 $Y = R\sin(\omega t)$ 

The differential is

$$dX = \omega R \sin (\omega t) dt = d(-R \cos (\omega t))$$
  
$$dY = \omega R \cos (\omega t) dt = d(R \sin (\omega t))$$

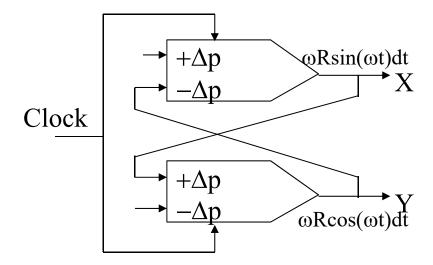

Example: Circumference of radius 15, centered at the origin.

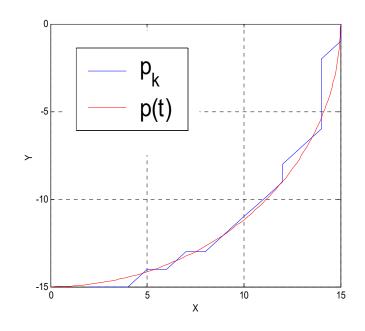

#### CAD/CAM and CNC Full DDA

2D Line, 2D Arc, Acceleration / Deceleration

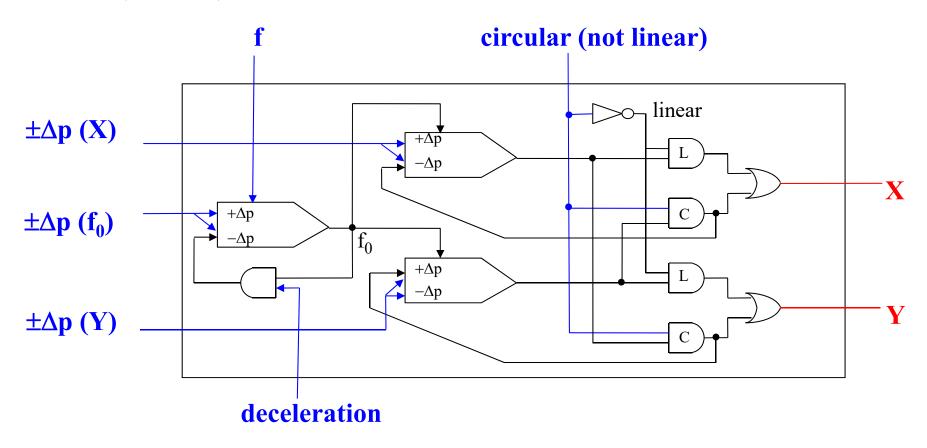

[Koran86] Computer Control of Manufacturing Systems, Yoram Koren,,McGraw Hill, 1986

#### **CNC Axes Control**

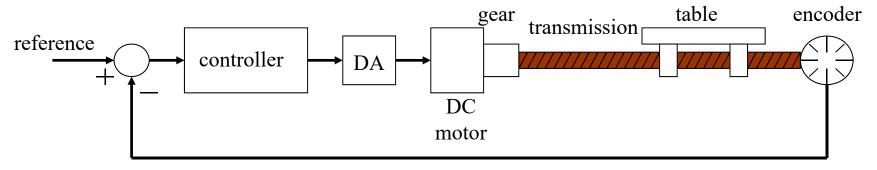

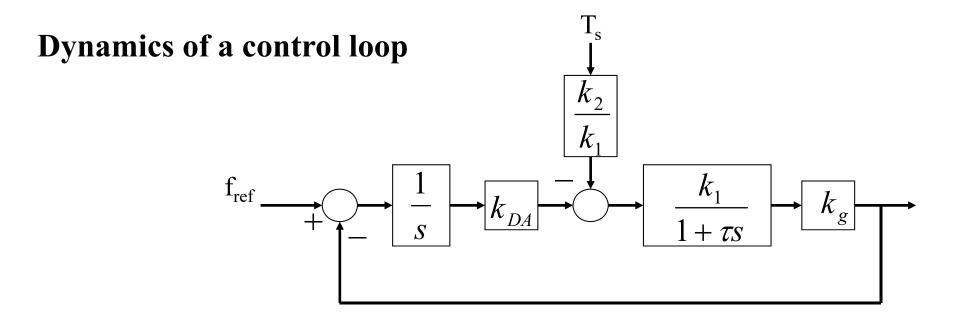

### **DC** motor - speed control

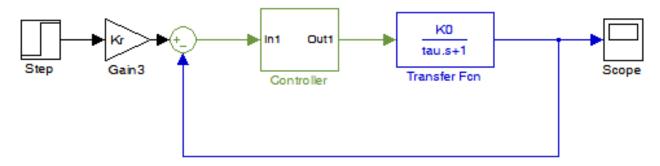

## **DC** motor - position control

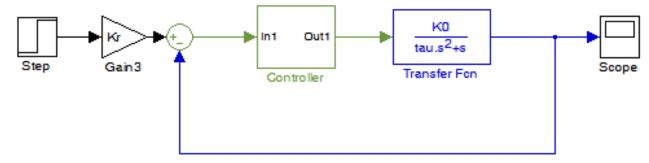

In the position control example, a proportional controller is enough to obtain **zero steady state error** in the position, i.e. steady state output is Kr times a constant input. Why?

Speed control is preferred. Position based control tends to produce **not so smooth trajectories**. Note however that speed can be estimated from position sensors.

## CAD/CAM and CNC Methodology CAD/CAM

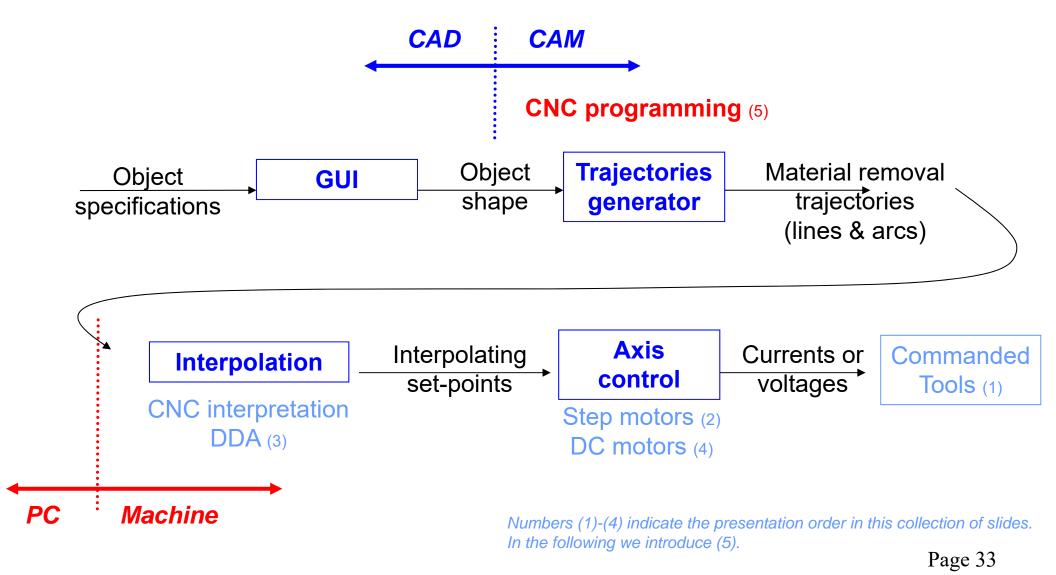

## **Examples of CNC programming**

See http://ezcam.com/ez-show/

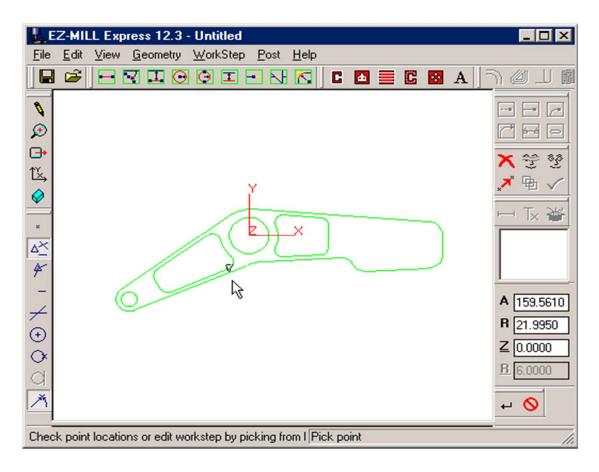

## CAD/CAM and CNC - CNC Programming

## **Example of a CNC program**

N30 G0 T1 M6

N35 S2037 M3

N40 G0 G2 X6.32 Y-0.9267 M8

N45 Z1.1

N50 Z0.12

N55 G1 Z0. F91.7

N60 X-2.82

N65 Y0.9467

N70 X6.32

N75 Y2.82

N80 X-2.82

N85 G0 Z1.1

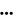

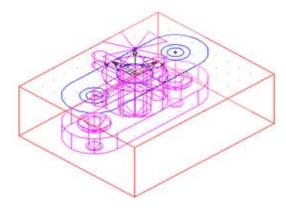

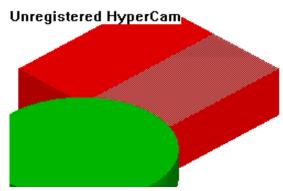

## **Example of CNC programming**

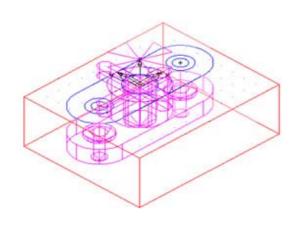

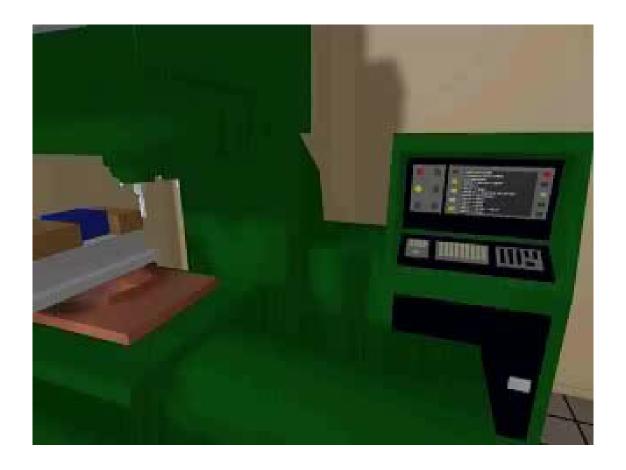

#### CAD/CAM and CNC

# **Example of CNC programming** Tool change

Tools are usually of easy access when the machines need the tools to be changed manually.

Most recent systems have an automated toolbox that allows tool selection without the need for human intervention.

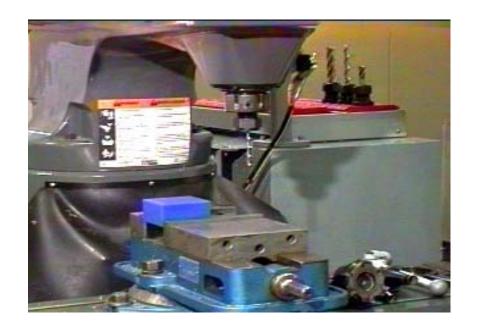

# CAD/CAM and CNC Methodology CAD/CAM

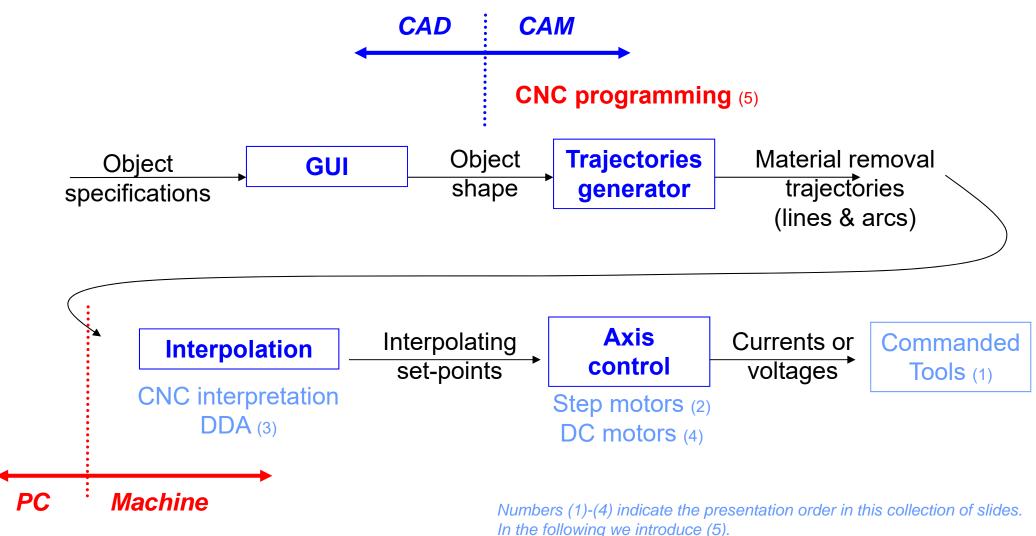

Page 38

Summary of the previous slide:

CNC machines know how to do **interpolation**, but not how to machine a complete part.

CAM helps to bridge the gap between **object shapes** and making **material removal trajectories** (to be interpolated).

In other words, CAM ends-up as **CNC programs**.

In the following: **G-code** (also RS-274), which has many variants, is the common name for the most widely used numerical control (NC) programming language.

Steps 1, 2, ... 6, to execute a part

1. Read and interpret the technical drawings

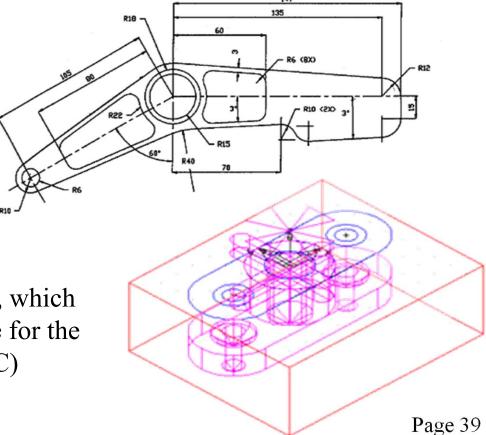

2. Choose the most adequate machine for the several stages of machining

#### Relevant features:

- The workspace of a machine versus the part to be produced
- The options available on each machine
- The tools that can be used
- The mounting and the part handling
- The operations that each machine can perform

**3.** Choose of the most adequate **tools** 

#### Relevant features:

- The material to be machined and its characteristics
- Standard tools cost less
- The quality of the mounting part is function of the number of parts to produce
- Use the right tool for the job
- Verify if there are backup tools and/or stored available
- Take into account tool aging

- 4. Cutting data
- Spindle Speed speed of rotation of the cutting tool (rpm)
- Feedrate linear velocity of advance to machine the part (mm/minute)
- Depth of Cut depth of machining in z
   (mm)

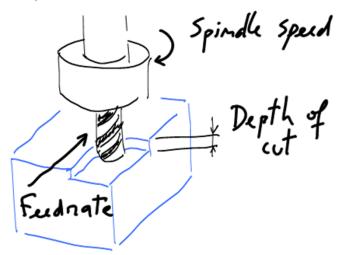

5. Choice of the interpolation plane, in 2D ½ machines

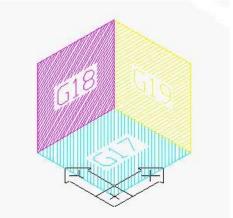

- 5.1. Unit system imperial / inches (G70) or international millimeters (G71).
- 5.2. Command mode\*
  Absolute = use world coordinate system (G90)
  Relative = move w.r.t. the current position (G91)

<sup>\*</sup> There are other command modes, e.g. helicoidal.

#### 6. Data Input

| NI | S N 1                        |
|----|------------------------------|
| N  | Sequence Number              |
| G  | Preparatory Functions        |
| X  | X Axis Command               |
| Y  | Y Axis Command               |
| Z  | <b>Z</b> Axis Command        |
| R  | Radius from specified center |
| A  | Angle ccw from +X vector     |
| Ι  | X axis arc center offset     |
| J  | Y axis arc center offset     |
| K  | Z axis arc center offset     |
| F  | Feed rate                    |
| S  | Spindle speed                |
| T  | Tool number                  |
| M  | Miscellaneous function       |

### Example of a CNC program:

N30 G0 T1 M6

N35 S2037 M3

N40 G0 G2 X6.32 Y-0.9267 M8

N45 Z1.1

N50 Z0.12

N55 G1 Z0. F91.7

N60 X-2.82

N65 Y0.9467

N70 X6.32

N75 Y2.82

N80 X-2.82

N85 G0 Z1.1

•••

## **Preparatory functions (inc.)**

G00 - GO

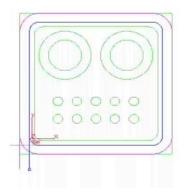

**G02** – Circular Interpolation (CW)

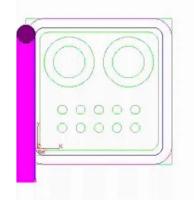

**G01 – Linear Interpolation** 

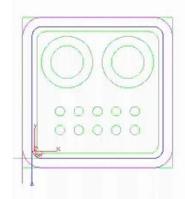

**G03 – Circular Interpolation (CCW)** 

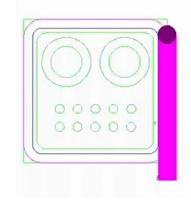

## **Canned Cycles**

G81 – Drilling cycle with multiple holes

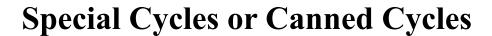

G78 – Rectangular pocket cycle, used to clean a square shaped area

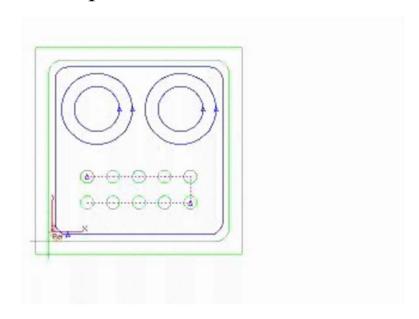

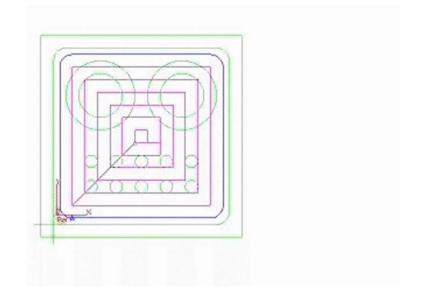

## Other preparatory functions

- G04 A temporary dwell, or delay in tool motion.
- G05 A permanent hold, or **stopping** of tool motion. It is canceled by the machine operator.
- G22 Activation of the stored **axis travel limits**, which are used to establish a safety boundary.
- G23 Deactivation of the stored axis travel limits.
- G27 Return to the machine **home** position via a programmed intermediate point
- G34 Thread cutting with an increasing lead.
- G35 Thread cutting with a decreasing lead.
- G40 Cancellation of any previously programmed tool radius compensation
- G42 Application of cutter radius compensation to the right of the workpiece with respect to the direction of tool travel.
- G43 Activation of tool length compensation in the same direction of the offset value
- G71 Canned cycle for multiple-pass turning on a lathe (foreign-made)

#### Miscellaneous functions

M02 - Program end

M03 - Start of spindle rotation clockwise

M04 - Start of spindle rotation counterclockwise

M07 - Start of mist coolant (spray)

M08 - Start of **flood coolant** (e.g. oil)

...

# CAD/CAM and CNC Machine operation

#### **Rules of security**

- Security is not facultative
- The eyes must be always protected.
- The tools and parts must be handled and installed properly.
- Avoid the use of large cloths
- Clean the parts with a brush, never with the hands.
- Be careful with you and the others.

#### **Operation rules**

Verify tolerances and tools offsets for proper operation

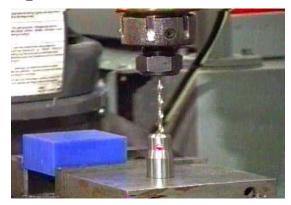

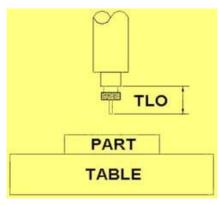

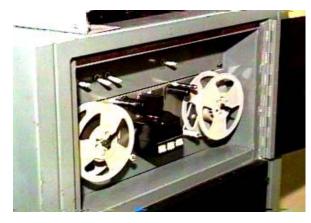

Load program
Follow up machine operation
Verify carefully the produced part.

#### CAD/CAM and CNC

## Advanced CNC programming languages

- Automatically Program Tool (APT), developed at MIT in 1954
- Derived from APT: ADAPT (IBM), IFAPT (France), MINIAPT (Germany)
- More references: Compact II, Autospot, SPLIT
- More recent, check the "landmarks/features" concept: https://www.autodesk.com/products/featurecam/features

## **Current trend in interpolation**

Modern CAD systems have progressively gained the capability to describe a wide variety of complex shaped parts (like dies and molds) through parametric curves or surfaces like the Bezier, B-Spline or Non-Uniform Rational B-Spline (NURBS). (...) NURBS is one curve interpolator that draws considerable attention owing to the fact that NURBS offers a universal mathematical form for representing both analytical and free-form shapes [9]. In fact, most commercial CNC controller manufacturers (such as Fanuc [15] and Siemens [16]) incorporate such interpolation capabilities to their high-end CNC products.

In "Direct command generation for CNC machinery based on data compression techniques", U. Yaman, M. Dolen, Robotics and Computer-Integrated Manufacturing 29 (2013) 344–356

http://daid.github.com/Cura/

Order in the internet, receive by mail and assemble yourself! http://www.ultimaker.com/

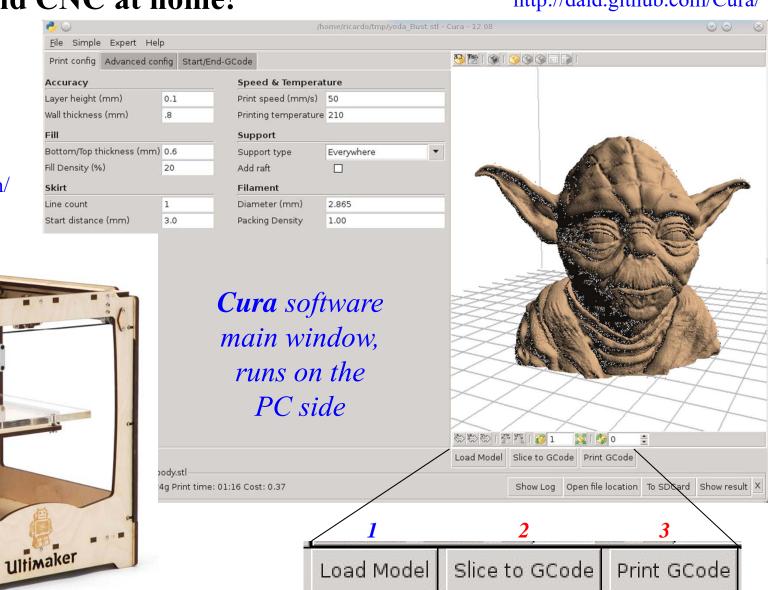

## CAD/CAM and CNC at home! - PC side, Slice to GCode

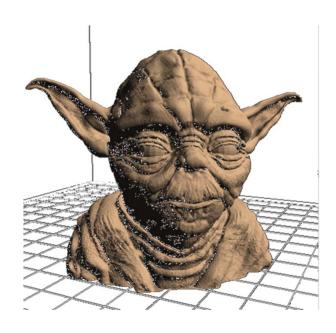

File generated on the **PC side**, *sliced GCode*, has many MBytes

```
:TYPE:CUSTOM
M92 E865.888000
M109 S210.000000
;Sliced /home/ricardo/tmp/dump body.stl at: Sun 28 Oct 2012 22:20:23
;Basic settings: Layer height: 0.1 Walls: 0.8 Fill: 20
:Print time:
                1:16
:Filament used:
                   1.10m
                              9.24q
;Filament cost:
                   0.37
           ;metric values
G90
         ;absolute positioning
M107
         start with the fan off;
G28 X0 Y0 ; move X/Y to min endstops
G28 Z0 ; move Z to min endstops
G92 X0 Y0 Z0 E0
                      ;reset software position to front/left/z=0.0
G1 Z15.0 F180
G92 E0
                      ;zero the extruded length
G1 F200 E3
G92 E0
                      ;zero the extruded length again
:G1 X100 Y100 F9000
G1 F9000
:LAYER:0
:TYPE:SKIRT
G1 X74.244 Y116.715 Z0.3 F9000.0
G1 F4200.0
G1 E4.525
G1 F9000.0
G1 X75.623 Y120.052 Z0.3 F1200.0 E4.5922
G1 X113.604 Y120.572 E5.2993
```

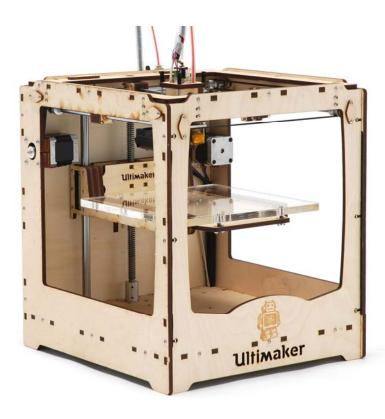

https://github.com/bkubicek/Marlin http://wiki.ultimaker.com/How\_to\_upload\_ new firmware to the motherboard

# - Machine side, GCode interpreter

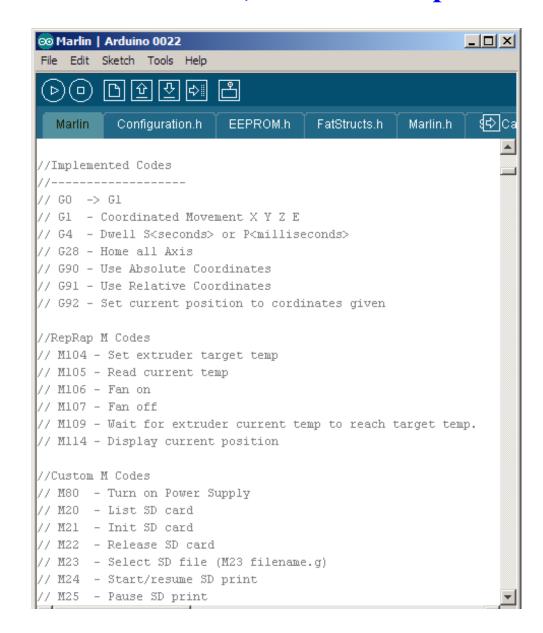

- Machine side, GCode interpreter

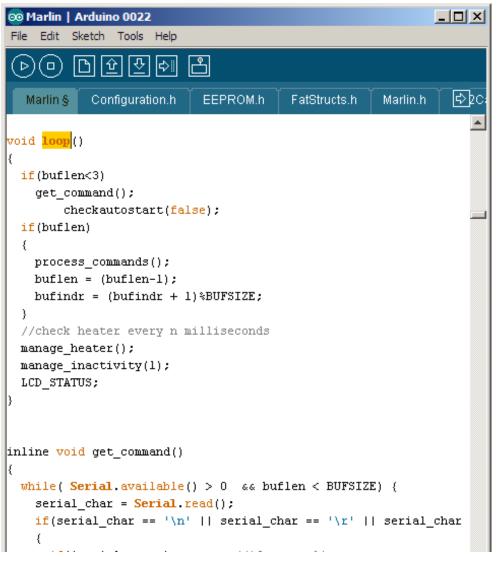

```
∞ Marlin | Arduino 0022
                                                             File Edit Sketch Tools Help
        ₽20
  Marlin §
           Configuration.h
                           EEPROM.h
                                        FatStructs.h
                                                     Marlin.h
inline void process_commands()
 unsigned long codenum; //throw away variable
  char *starpos = NULL;
 if(code_seen('G'))
    switch((int)code_value())
    case 0: // GO -> G1
    case 1: // G1
     get coordinates(); // For X Y Z E F
     prepare move();
     previous_millis_cmd = millis();
     //ClearToSend();
     return:
     //break:
    case 4: // G4 dwell
      codenum = 0;
      if(code_seen('P')) codenum = code_value(); // milliseconds
     if(code_seen('S')) codenum = code_value() * 1000; // second
      codenum += millis(); // keep track of when we started wait
      while(millis() < codenum ) {</pre>
       manage heater();
```

## - Machine side, GCode interpreter

```
void prepare move ()
       plan_buffer_line(destination[X_AXIS], destination[Y_AXIS],
         destination[Z AXIS], destination[E AXIS],
         feedrate*feedmultiply/60.0/100.);
       for(int i=0; i < NUM AXIS; i++) {</pre>
                                                               ISR (TIMER1 COMPA vect)
         current position[i] = destination[i];
                                                               // "The Stepper Driver Interrupt" - This timer interrupt is the workhorse.
                                                                // It pops blocks from the block buffer and executes them by pulsing the st
void plan buffer line (float x, float y, float z, float e, floa
                                                                 if(busy) { /*Serial.println("BUSY")*/;
// Add a new linear movement to the buffer.
                                                                   return:
                                                                 } // The busy-flag is used to avoid reentering this interrupt
// steps x, y and z is the absolute position in mm.
// Microseconds specify how many microseconds the move should
// calculation the caller must also provide the physical lengt
                                                                 busy = true;
                                                                 sei(); // Re enable interrupts (normally disabled while inside an interrup
                                                               #ifdef ULTIPANEL
  // Calculate the buffer head after we push this byte
  int next buffer head = (block buffer head + 1) %BLOCK BUFFER
                                                                 static int breakdown=0;
                                                                       if((breakdown++)%100==0)
  // If the buffer is full: good! That means we are well ahead
                                                                  buttons check();
                                                                /* [ErikDeBruijn] Perhaps it would be nice to use a piece of code like this
  // Rest here until there is room in the buffer.
                                                                     if(sdactive){
  while(block buffer tail == next buffer head) {
                                                                        sprintf("SD printing byte %i%",(int) (sdpos/filesize*100)); // perh:
    manage heater();
    manage inactivity(1);
                                                                        Serial.print(sdpos);
                                                                       Serial.print("/");
                                                                       Serial.println(filesize);
  // The target position of the tool in absolute steps
  // Calculate target position in absolute steps
                                                               #endif
  long target[4];
                                                                                 (... continues with many more lines of code ...)
  target[X AXIS] = lround(x*axis_steps_per_unit[X_AXIS]);
  target[Y AXIS] = lround(y*axis steps per unit[Y AXIS]);
                                                                                                                             Page 52
  target[Z_AXIS] = lround(z*axis_steps_per_unit[Z_AXIS]);
```

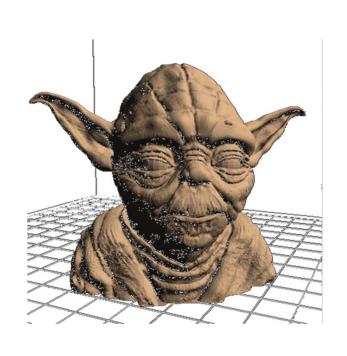

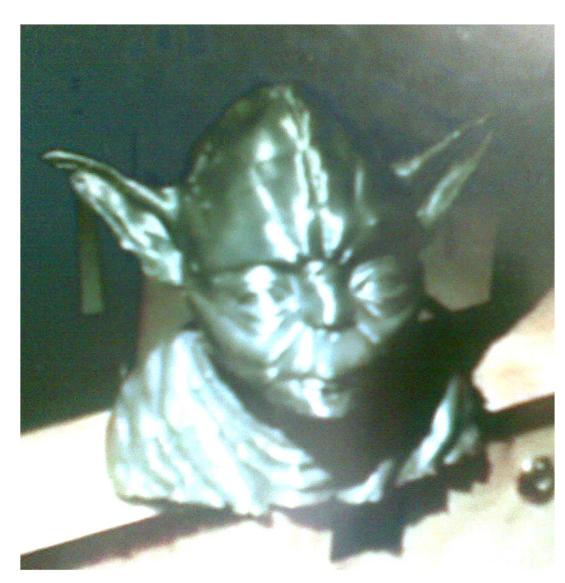

#### CAD/CAM and CNC at home – a word of caution

# 3D-printed gun on display at V&A museum

By Sophie Curtis, The Telegraph, 17th Sep 2013

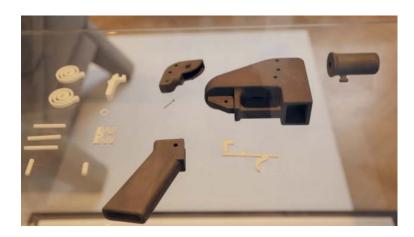

Victoria and Albert Museum (London), acquired, for display in their collection, the world's first 3D-printed gun, named "Liberator", developed and successfully fired by Texan law student Cody Wilson.

http://www.telegraph.co.uk/technology/news/10314763/3D-printed-gun-on-display-at-VandA-museum.html

http://www.dezeen.com/2013/09/26/movie-kieran-long-v-and-a-museum-london-3d-printed-gun/

# UK police raise specter of 3-D printermade guns

By Laura Smith-Spark, CNN, 25th Oct 2013

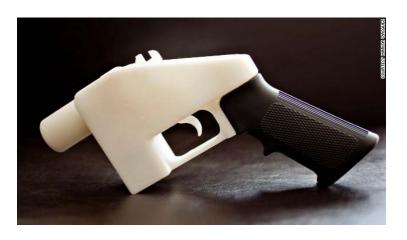

The U.S. State Department banned the inventor of a plastic handgun, "The Liberator," from distributing its instructions.

Police in England said Friday they have seized what could be the parts for Britain's first firearm made using 3-D printing -- but later said more testing is needed to establish if this is the case.

http://edition.cnn.com/2013/10/25/world/europe/uk-police-3d-printer-gun/